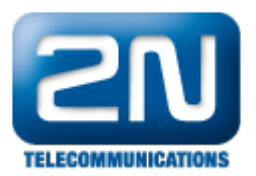

## Nová (tenká) VoIP karta se nachází stále ve stavu INIT na 2N® StarGate nebo 2N® BlueTower

- 1. Pomocí příkazu ATI4 zkontrolujte MAC adresu VoIP karty. V případě že je 00-00-00-00, kontaktujte technickou podporu.
- 2. Zkontrolujte mód brány. Musí být nastavený na "SIP".
- 3. Nahrajte do brány firmware pro VoIP kartu.

Další informace:

2N<sup>®</sup> StarGate VoIP (oficiální stránky 2N) 2N® BlueTower VoIP (oficiální stránky 2N)